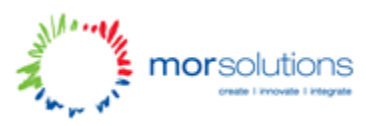

## Coder Dojo – Tutorial 4

Time to get serious! (Kinda…)

Believe it or not, if you've made it this far, you now only need one more thing to make an actual website! At the moment you have a web page. But to have a website, you need to have more than one! Just go file save as, and save page2.html (or somethingmoremeaningful.html). BHAM! Two web pages, that's a website! But how the heck do you get from one page to another?

## **Links**

In order to link them together you need to use an "a" tag. Below is the example code on how to link pages together. You can wrap this around text or images, and it will become a link to another webpage!

```
\alpha href="myotherpage.html">My Link to my other page\alpha
```
And that's it! That's all the tools you need to make a website!!

## **Challenge time!**

Right! Now that you've got more than one page, you've got them linking together, you know how to make a heading, a paragraph, a list, an image, and how to style of them together. Delete everything you've done! Seriously…

Start from scratch. But this time, use everything you've learned from these tutorials to make your own actual website. Pick a topic you're interested in, sport, movies, music, and make a website about that, (you can copy and paste the information from other websites online if you like!).

We recommend that you format it like the following:

Heading  $\langle h1 \rangle$ List with links to your other pages  $\langle u \rangle, \langle u \rangle, \langle a \rangle$ (this will become your menu, we'll show you how!!)

Paragraph of text and images  $< p$ , $<$ img $>$ .

Footer with your copyright. (the copyright symbol can be typed in by using &copy.).

Make your home page first. We'll show you how to turn the list into a menu that goes across the page without the bullet points, then plough ahead with the rest of your site! Try and get at least 5 pages! All mad ideas are welcome, we'll do our best to show you how to do them!